# **Sponsored Projects Accounts in FIS Instructions for Identifying Federally-funded accounts**

**Below are two methods for identifying federally-funded accounts. You may use whichever method you prefer.** 

**1. Review the Award Management form for a specific Award in FIS.** 

Instructions for Grants Navigation are available on the Controller's website under FIS Information [http://www.k-state.edu/](http://www.k-state.edu/controller/systems/fis/index.htm)finsvcs/systems/fis/index.htm

Go to "FIS Reports and Screen Instructions", then to "Grant Inquiry and Navigation Instructions".

Once in the Award Management form for the award, look for the Award Type (right-hand side of the form, approximately halfway down).

Federally funded awards may be direct federal funding or may be flow-through federal funding (federal funds flowing through another entity to KSU). Federally funded accounts will have one of the following Award Types :

- 1. Federal Agency Direct
- 2. Federal Agency HS Direct
- 3. Other Sponsor Fed Flo-thru
- 4. Other Sponsor HS Fed Flo-thru
- 5. State Agency HS Fed Flow-thru
- 6. State Agency Fed Flow-thru
- 7. Foundation Fed Flo-thru
- 8. Foundation HS Fed Flo-thru
- 9. Industry Funds HS Fed Flo-thru
- 10. Industry Funds Fed Flo-thru
- **2. Use the SPA Project-Award report in Discoverer Reports**

### **Login to FIS and KSU FIS User, then select "Reports**"

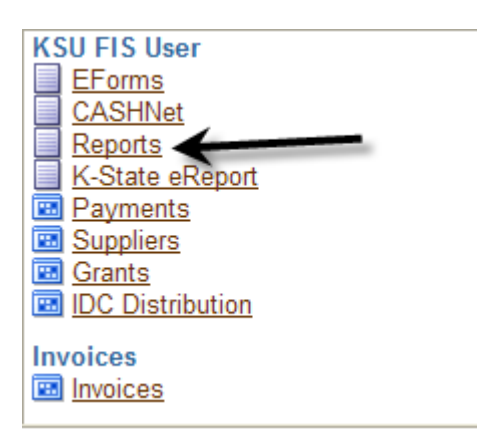

## **From the list of Discoverer Workbooks choose "ZGC SPA Project-Award Report"**

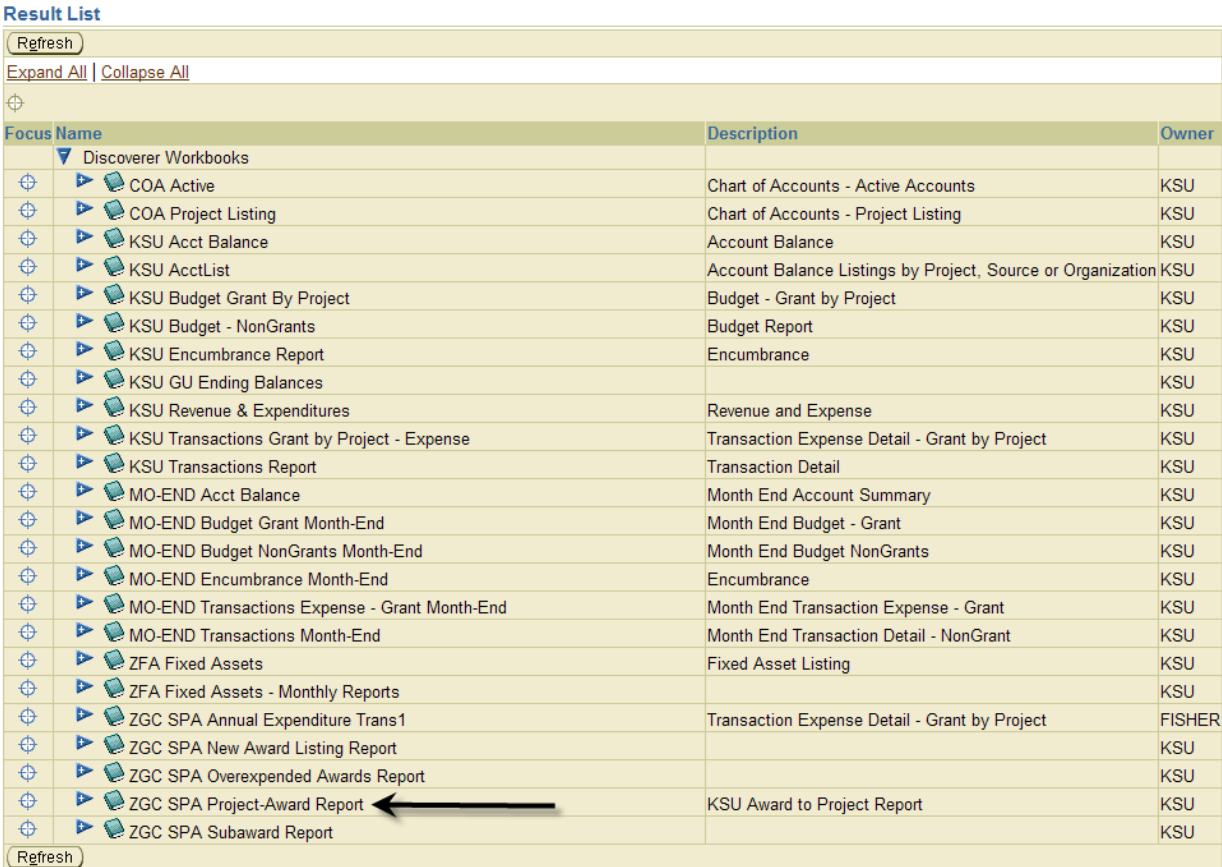

## **Then select the "Project to Award" report**

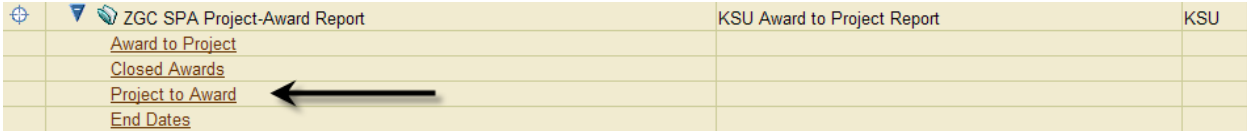

**Enter desired parameters and click on GO button. The wildcard "%" does not work for these report parameters complete parameters as instructed in the screen below and following example.** 

#### ZGC SPA Project-Award Report - Project to Award

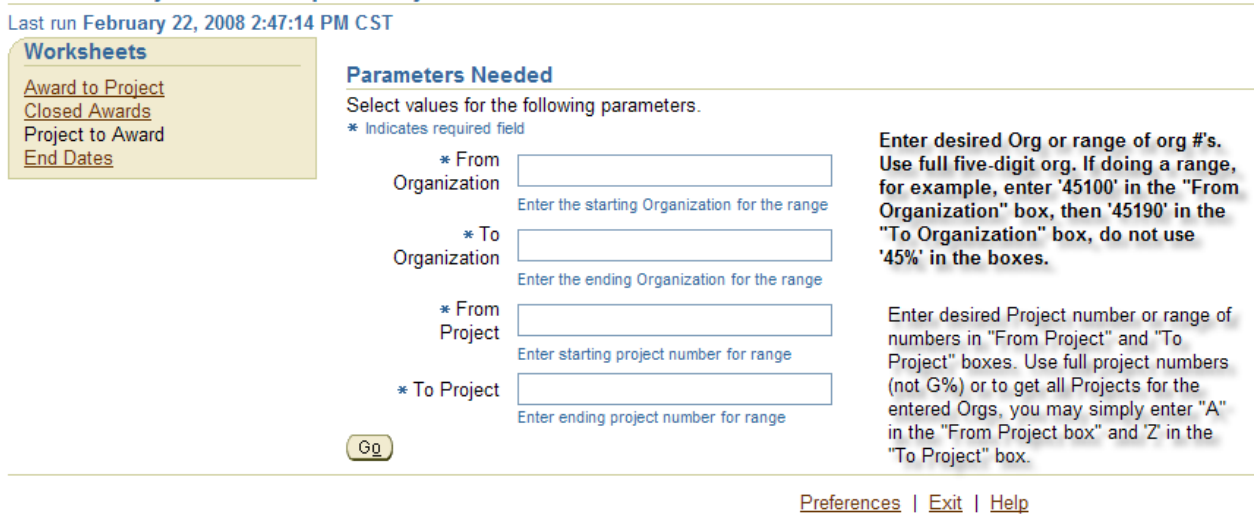

Copyright (c)2000, 2005 Oracle Corporation. All rights reserved. About OracleBI Discoverer Viewer Version 10.1.2.48.18 Oracle Technology Network

#### **EXAMPLE:**

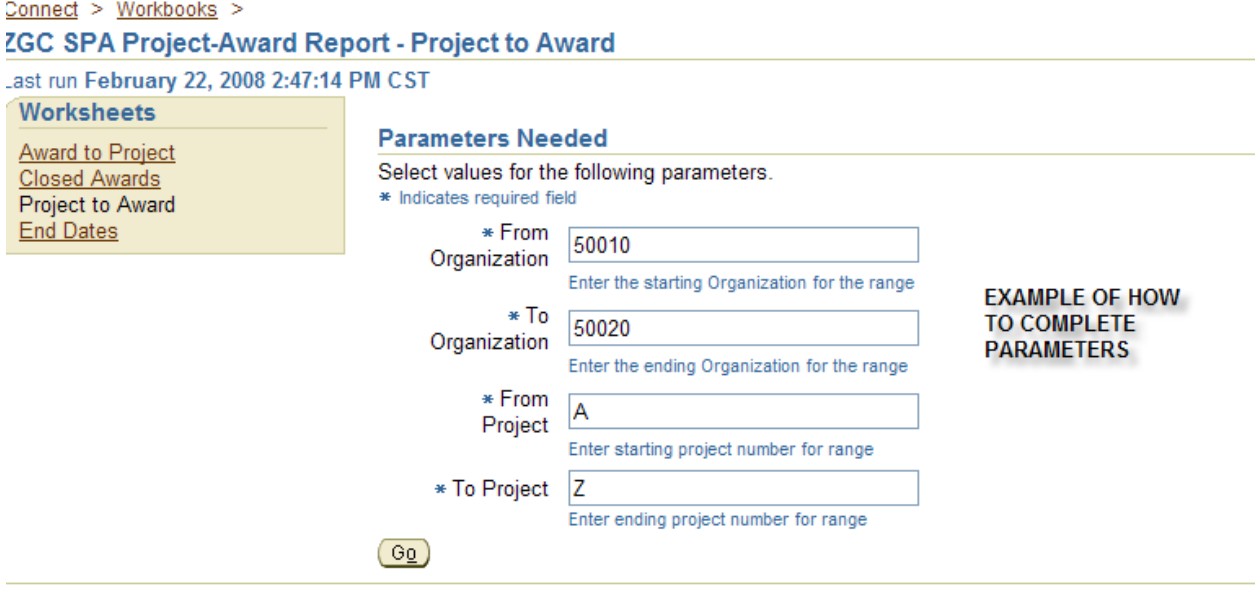

Preferences | Exit | Help

Copyright (c)2000, 2005 Oracle Corporation. All rights reserved. About OracleBI Discoverer Viewer Version 10.1.2.48.18 **Dracle Technology Network** 

A report will be generated with multiple columns, the first five of which are shown below. The Award Type Column is the column that will help you identify whether the project is federally-funded .

Federally funded awards may be direct federal funding or may be flow-through federal funding (federal funds flowing through another entity to KSU). Federally-funded accounts will have one of the following Award Types :

- 11. Federal Agency Direct
- 12. Federal Agency HS Direct
- 13. Other Sponsor Fed Flo-thru
- 14. Other Sponsor HS Fed Flo-thru
- 15. State Agency HS Fed Flow-thru
- 16. State Agency Fed Flow-thru
- 17. Foundation Fed Flo-thru
- 18. Foundation HS Fed Flo-thru
- 19. Industry Funds HS Fed Flo-thru
- 20. Industry Funds Fed Flo-thru

#### Connect > WORKDOOKS >

ZGC SPA Project-Award Report - Project to Award Last run February 22, 2008 3:04:42 PM CST

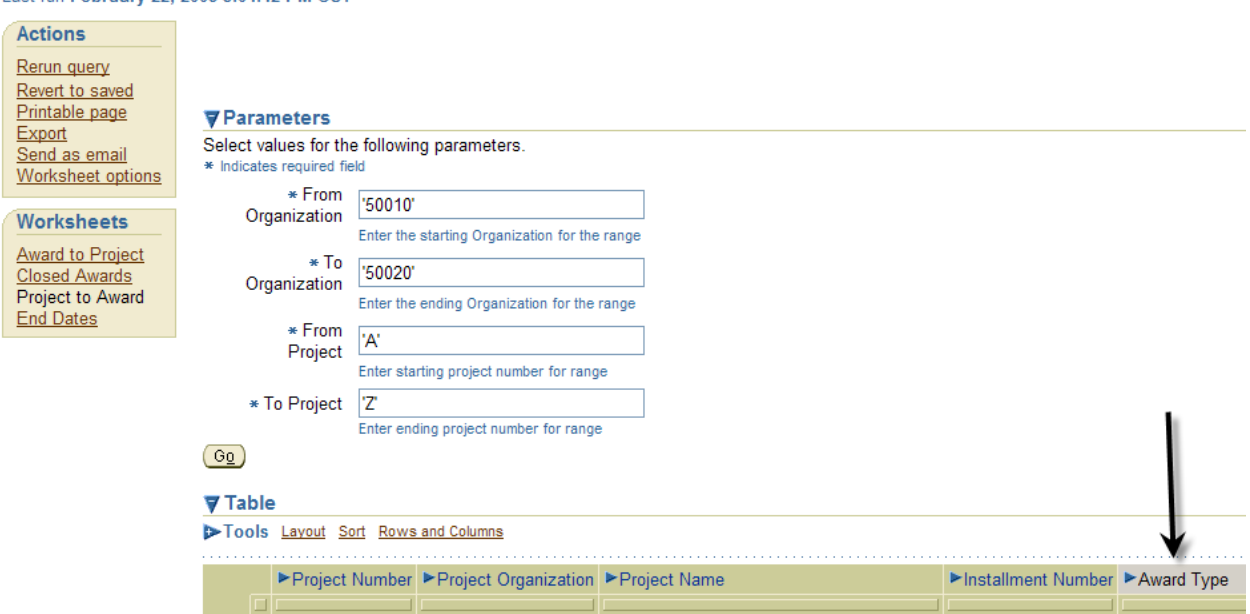

Other indicators of federally –funded projects:

- 1. The Fund Source column. Fund Sources for federal accounts are
	- a. 1340
	- b. 3145
	- c. 3146
	- d. 5140
- 2. The Sponsor Name column. Some sponsor names are easily identifiable as federal agencies
- 3. The CFDA Number Column. If the CFDA is not NULL, then it is a federally-funded account

Note: if you do note conflicting indicators on an account, please contact the Sponsored Projects Accounting Office for clarification as this may indicate an error on the account.

**If you want to print the report, it is recommended that you export it to Excel (choose Export from the Actions box on the upper left-hand side of the screen) then print from there.**